Como parametrizar para 316/336 buscar as informações de tributação de acordo com o regime da filial.

Seguir o passo a passo abaixo:

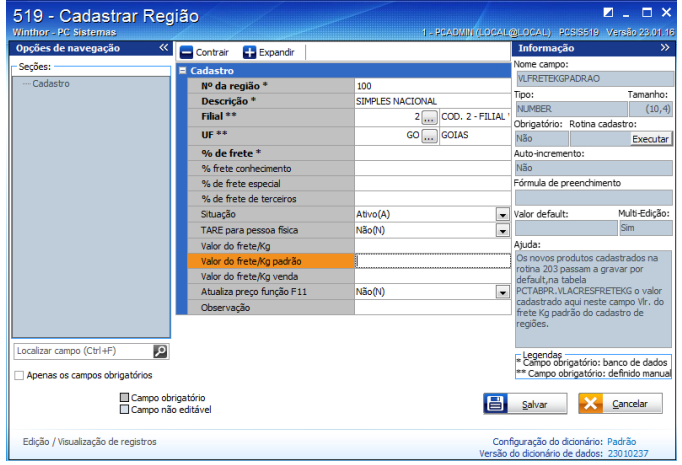

Passo Criar Região para o Simples Nacional

Salvar o registro em seguida editar o mesmo para criar as opções: Tabela de preço , tributação e tabela de preço caso necessite copiar de outras regiões.

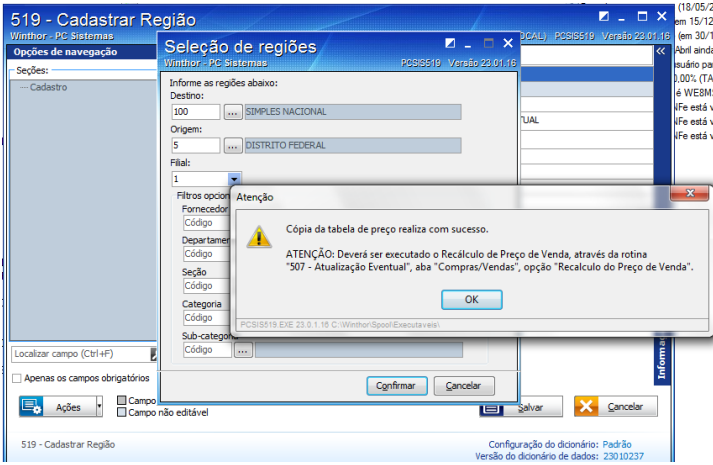

Após executado processo clicar em salvar.

Acessar a rotina 507

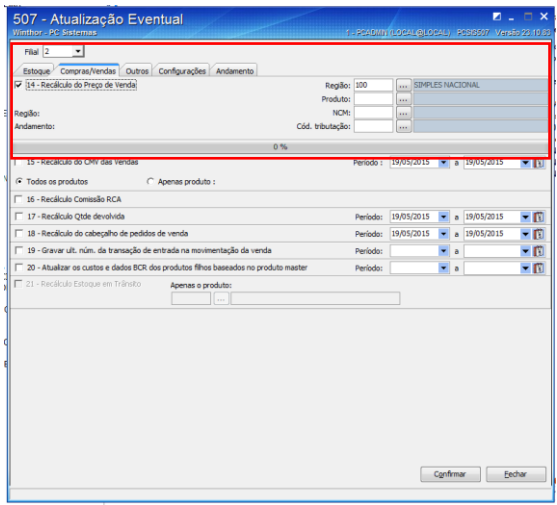

Rodar a opção em destaque acima para filial do Simples Nacional.

Para aplicar para venda externa as informações rodar opção 1 da rotina 552 conforme anexo:

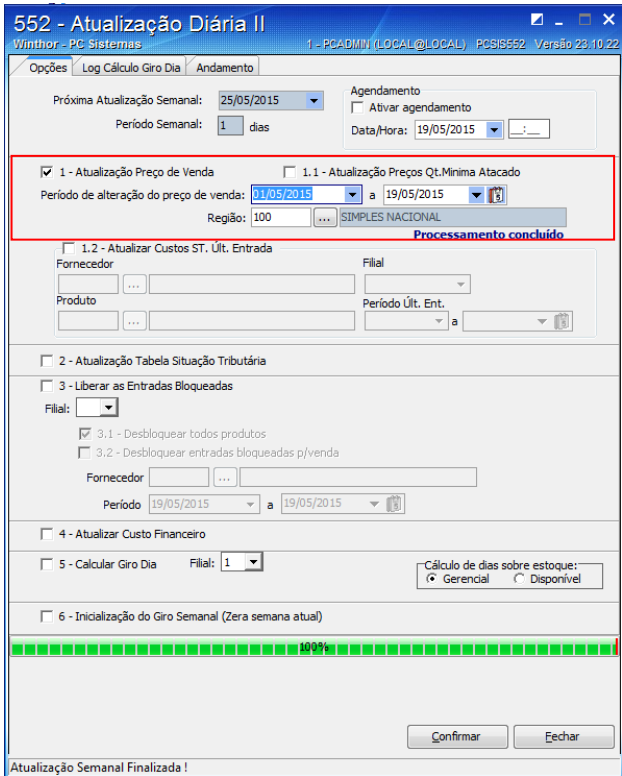

Veja a rotina 271 abaixo para região 100 criada já esta toda tributada pelo fato de ter copiado a tributação de uma outra região na rotina 519 , caso não queria copiar a tributação de uma outra região deve ser tributado individualmente produto a tributo.

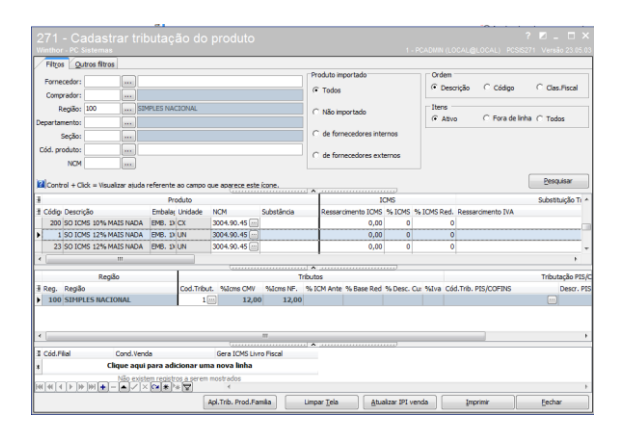

Observe também a rotina 201 para região 100 que já se encontra precificada, pois quando criada a região foi copiada a tabela de preço de outra região , caso contrario seria necessário precificar produto a produto .

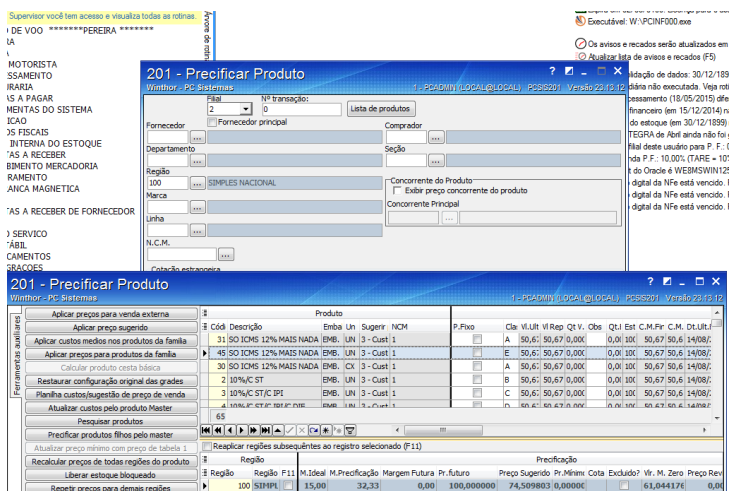

A região 100 agora já esta toda parametrizada para vender para vender para simples agora vamos configurar os cliente visto que o mesmo cliente pode comprar tanto da filial do regime normal quando da filial do regime do simples. Este processo deve ser feito através da rotina 3314 conforme o print abaixo:

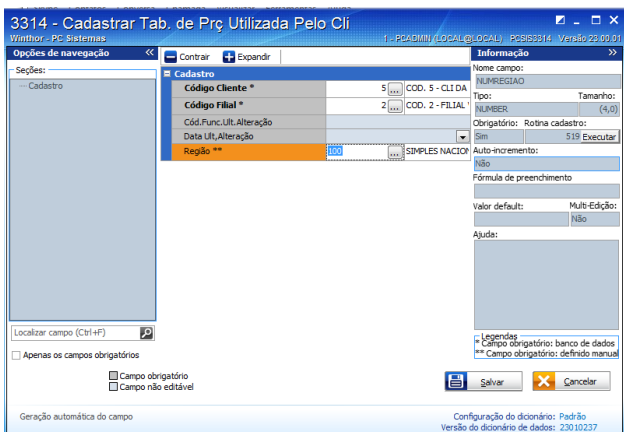

Vincular o cliente para filial 2 (simples nacional) e a região 100 criada e tributada para o simples.

Assim quando for realizar a venda na 316 para filial 2 informar o campo filial nf inserindo a filial 2 , dessa forma a rotina vai buscar a tributação vinculada a região 100 ou seja para filial 2.

E quando vender para filial 1 não informar a filial nf na 316 onde nesse momento a rotina vai buscar a tributação e região da filial que tem o regime normal.

Para melhor configuração do uso da filial nfe oriento marcar algumas permissões na 530 conforme o print abaixo:

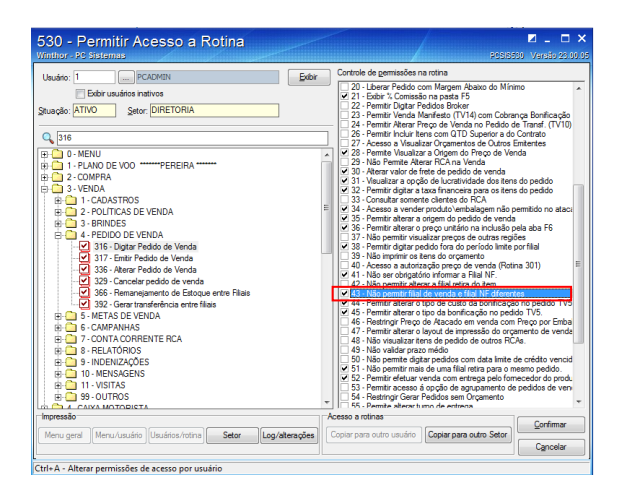